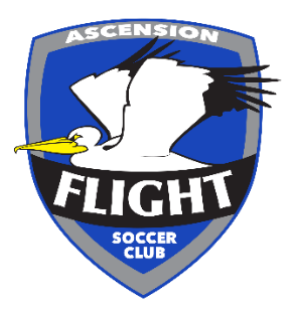

### **Register as a Coach through the Ascension Flight Website**

### **Step One**

Login / create an account and you will be on your account dashboard, on the top column there will be a recreational soccer option, click recreational league and please click register on coach registration.

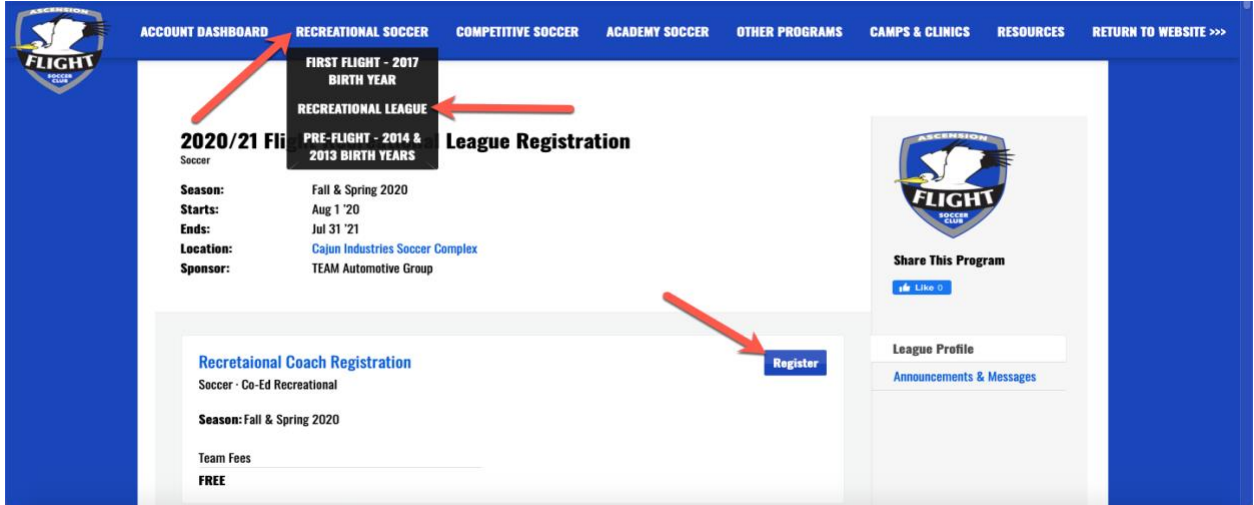

### **Step Two**

Now you will see five (5) options on your screen. Please click either Recreational Assistant or Head Coach and proceed to step three.

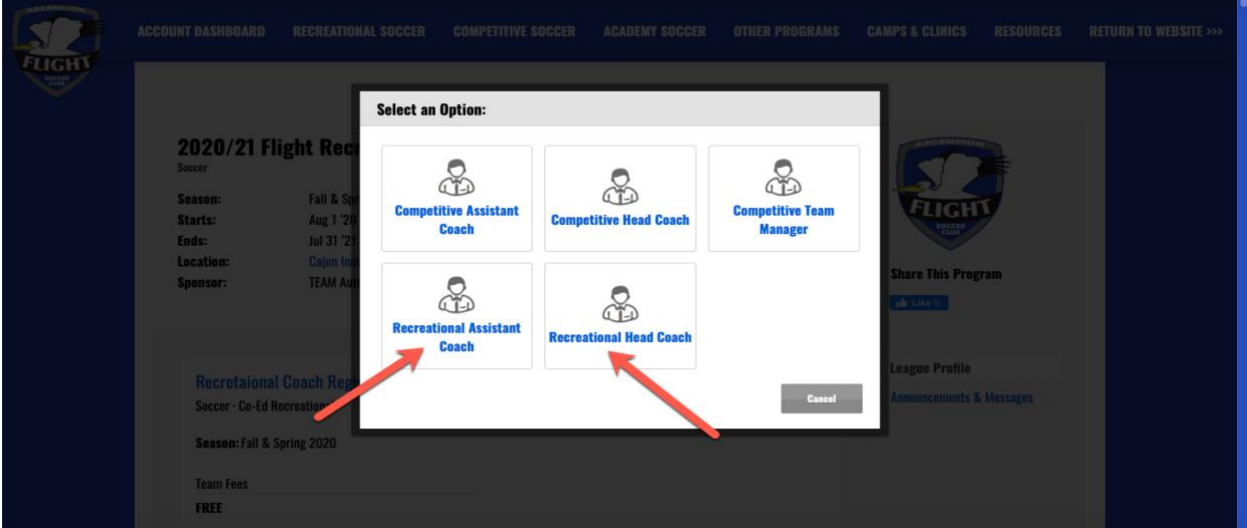

#### **Step Three**

Now you will need to complete all required fields including;

- **1. Returning or New Coach**
- 2. **Age Group wishing to Volunteer** (this is separated by Birth-Year, please select multiple if you are coaching more than one team in the position you selected)
- 3. **Preferred Practice Choice & Time** (Head Coaches ONLY)
- 4. **Coaching Jersey Size**
- 5. **Coaching Equipment Needs** (Head Coaches ONLY)

Then proceed by clicking – **NEXT**

#### **Step Four**

Agree to all the Waivers including; **(Please read carefully)**

- **1. Coaches Pledge**
- 2. **Safety Protocols**
- 3. **Social Media & Communications**
- 4. **Media Release**

Then proceed by clicking – **NEXT**

#### **Step Five**

Add or skip the club donations section, then this will bring you to your confirmation page. Please click complete, this is important to confirm your registration. Alternatively, if you are coaching multiple teams but different roles i.e. Head Coach for one age group, Assistant Coach for another, you will need to select 'add another registration'

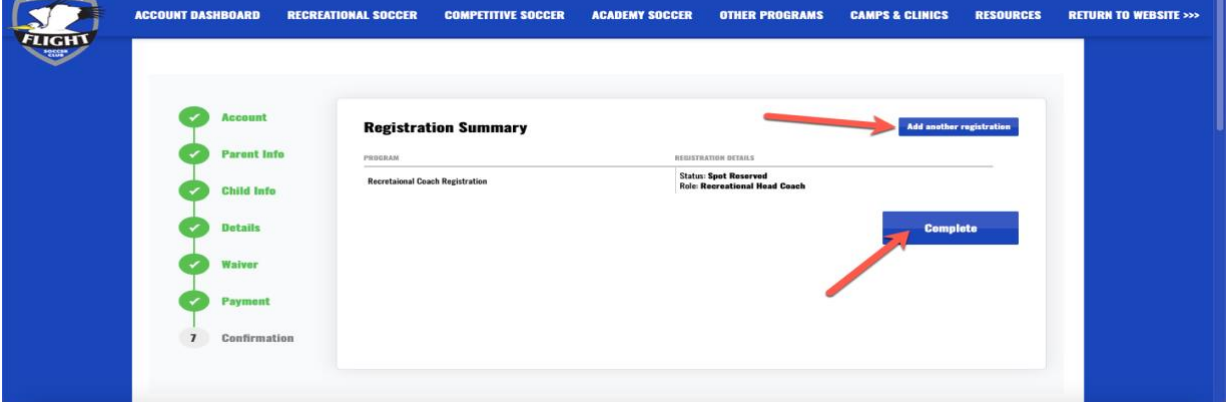

**Please proceed to GotSoccer Learning Center for the next stage of registering to Coach with Ascension Flight below once you have received confirmation that you have/will be assigned to a team this season.**

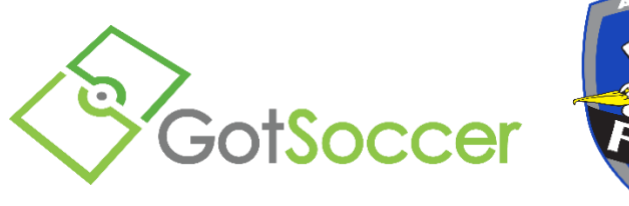

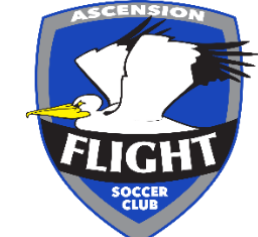

## **GotSoccer Learning Center**

**RETURING COACHES** - Log into your coaches account and procced to **point 6** [https://www.gotsport.com/asp/users/login\\_menu.asp?tab=member](https://www.gotsport.com/asp/users/login_menu.asp?tab=member)

# Background Check – **Required Every Year**

Coaches of Ascension Flight!

Thank you again for all the time you volunteer to work with our players. In order to help provide the safest environment possible for our players, Ascension Flight Soccer Club requires all coaches to undergo a background check each year. To receive your background check, you will first need to create a GotSoccer account or sign into an existing account. Once you create the account or sign in you will then be able to complete the very simple background check on the GotSoccer website. Below are the instructions to help guide you through the process:

1. Go to the registration link: https://www.gotsport.com/asp/application/reg/Default.asp?ProgramID=18243&Type=COACH it will still show our club as GSC due to us no longer registering players through this website we can no longer change it, but don't worry, you're in the right place!

2. Under New Users fill in the appropriate information for your account or for existing users please sign in.

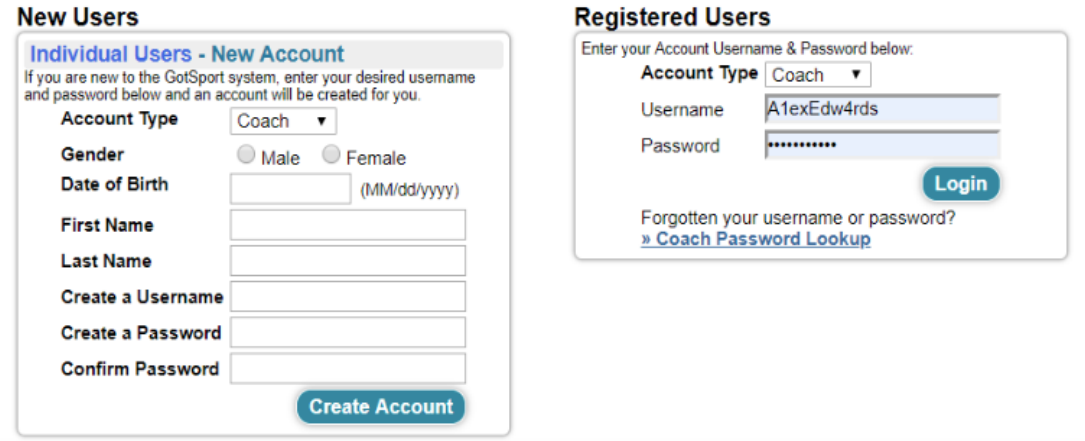

3. Step 2 is to fill in the rest of your information

#### **Coach Registration (Step 2 of 4)**

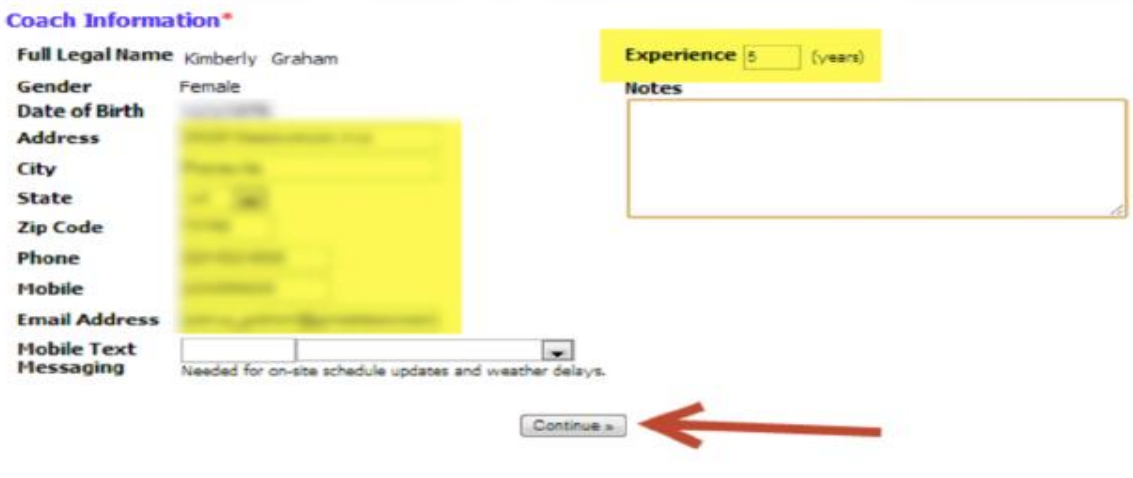

#### Coach Registration (Step 2 of 4)

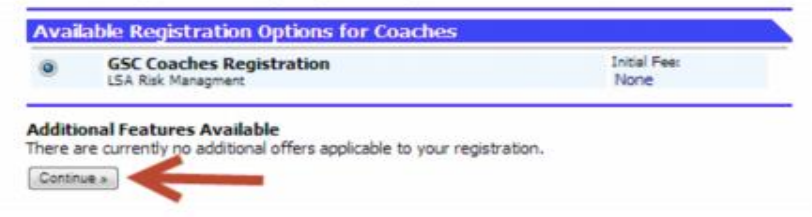

#### 4. Step 3 is the registration agreement

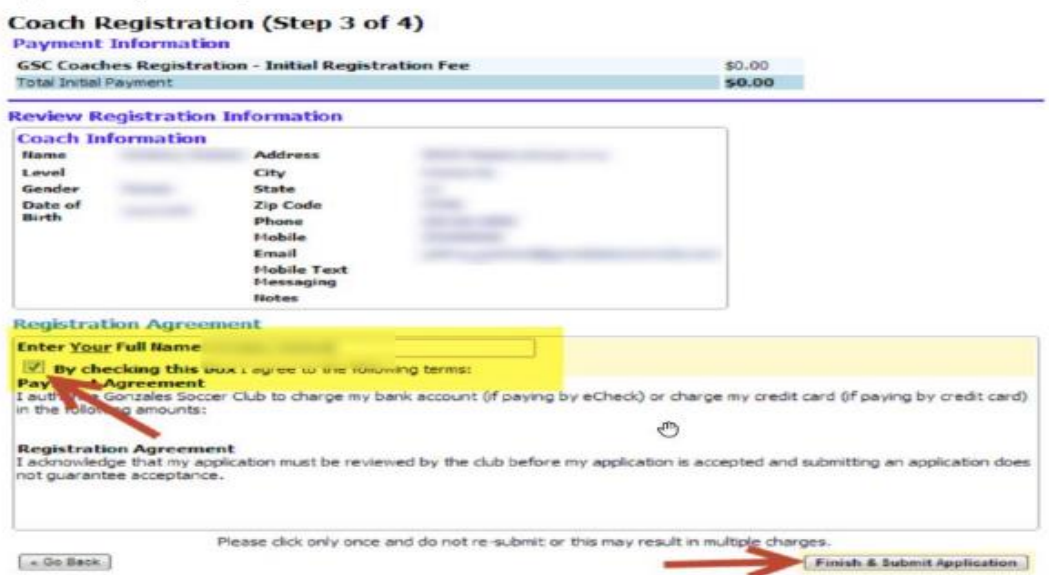

5. You will receive an e-mail from GotSoccer with your Registration ID and confirmation. Next you will need to follow the link in the e-mail to sign in and complete your background check.

6. Once you login click on Update your Contact Profile link

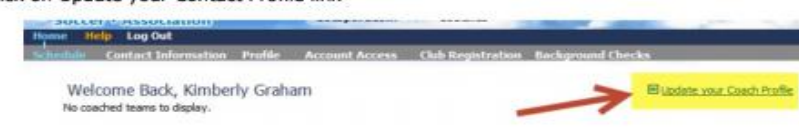

7. Under Contact Information fill in the State Registered: Louisiana and click Save

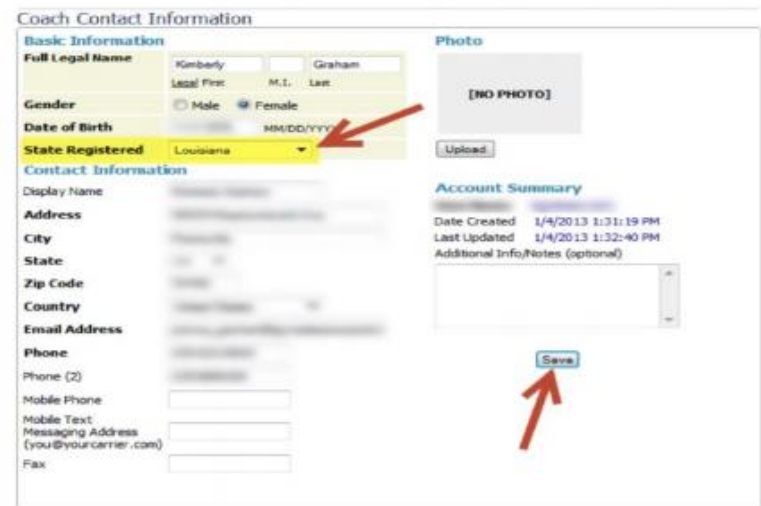

8. Click the link for Background Checks and Submit New Report

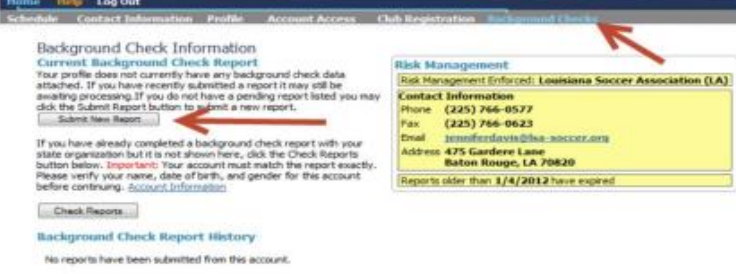

9. Once you fill in the required information you will need to scroll all the way down under Background Check Agreement & Digital Signature to select, I Agree and Submit

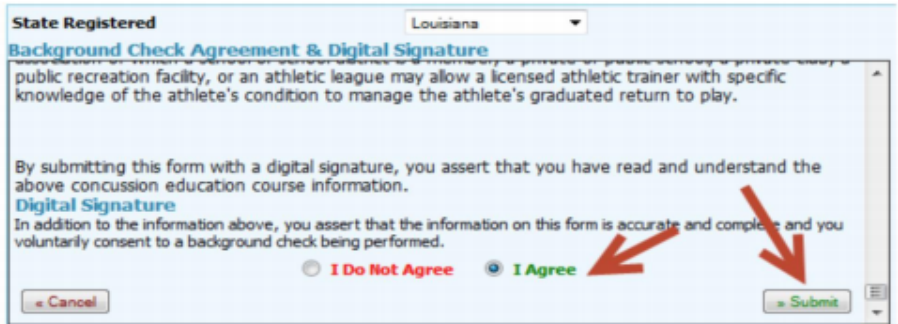

If you have any questions, please email, Josh, Shaun and Alex so we can answer any questions or resolve any issues you may be having!

Josh - Joshua graham@ascensionflight.org

Shaun - shaun\_carty@ascensionflight.org

Alex - alex\_edwards@ascensionflight.org

Thank you again and we look forward to being a part of our Flight Team this season!

#### **Ascension Flight Soccer Club**

# Concussion Awareness – **Required Every Year**

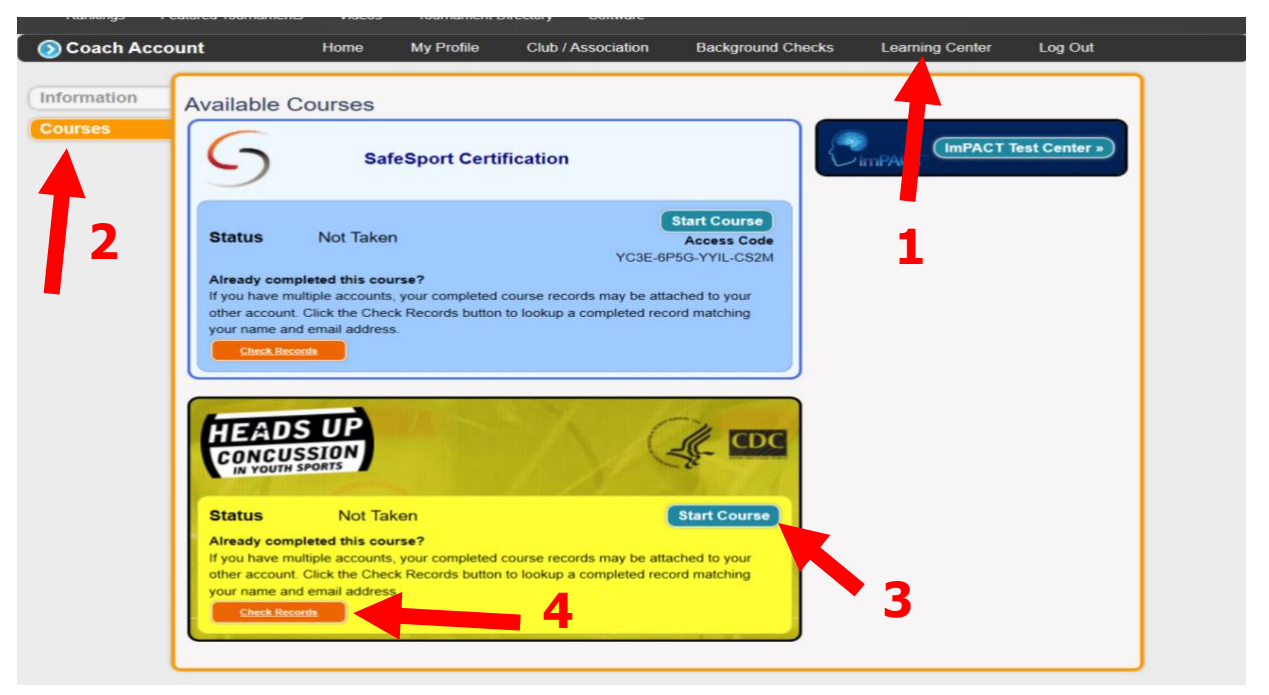

- 1. Click on Learning Center
- 2. Click Courses
- 3. Start Course. CDC Concussion Course takes about 30 minutes to complete
- 4. If you have taken the course then click Check Records to link the course to your account
- 5. Email Josh [Joshua\\_graham@ascensionflight.org](mailto:Joshua_graham@ascensionflight.org) and Alex [alex\\_edwards@ascensionflight.org](mailto:alex_edwards@ascensionflight.org) to let us know it has been completed with the following email subject; Coach Name – Coach Role (i.e. Head Coach) - Age Group Coaching

### **This is mandatory requirement for us to officially assign you to a team and for LSA insurance purposes.**

# SafeSport – **Valid for 2 years**

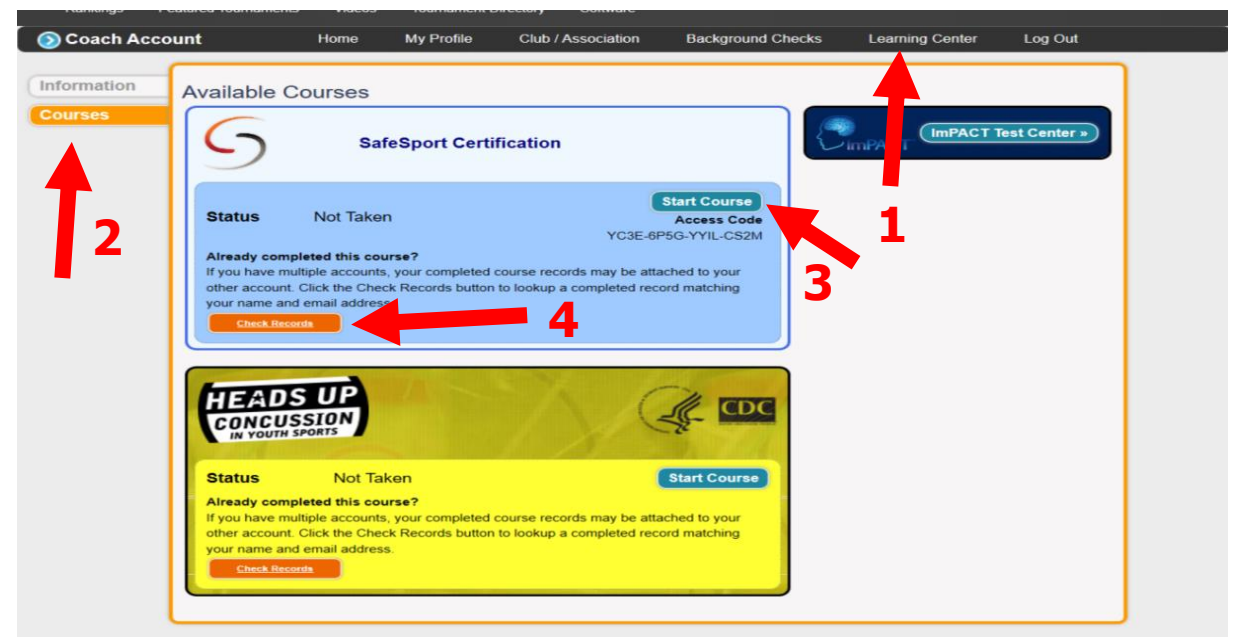

The Protecting Young Victims from Sexual Abuse and Safe Sport Authorization Act of 2017 was created in reaction to the abuse found various youth sports organizations, including USA Gymnastics. This act will create new a standard of care that will affect youth-serving organizations across the country. The purpose of the law is to expand existing mandated reporting laws to all youth sport organizations that participate in international or interstate sporting events.

Please follow the link for more information regarding SafeSport and its implementation; **[SafeSport Act: How does it affect me?](https://community.sportsengine.com/news_article/show/934789)**

Log into your coaches account:

1. Click on Learning Center

2. Click Courses

3. Start Course SafeSport Course – takes about 1hr 30m minutes to complete – **If you need the access code, this can be found under the 'start course' button**

4. If you have taken the course then click Check Records to link the course to your account

5. Email Josh – [Joshua\\_graham@ascensionflight.org](mailto:Joshua_graham@ascensionflight.org) and Alex –

alex edwards@ascensionflight.org to let us know it has been completed with the following email subject; Coach Name – Coach Role (i.e. Head Coach) - Age Group Coaching

**This is mandatory requirement for us to officially assign you to a team and for LSA insurance purposes.**